## 232 Surrebuttal Process: Contact Steel232@bis.doc.gov and Aluminum232@bis.doc.gov 202-482-5642 202-482-4757

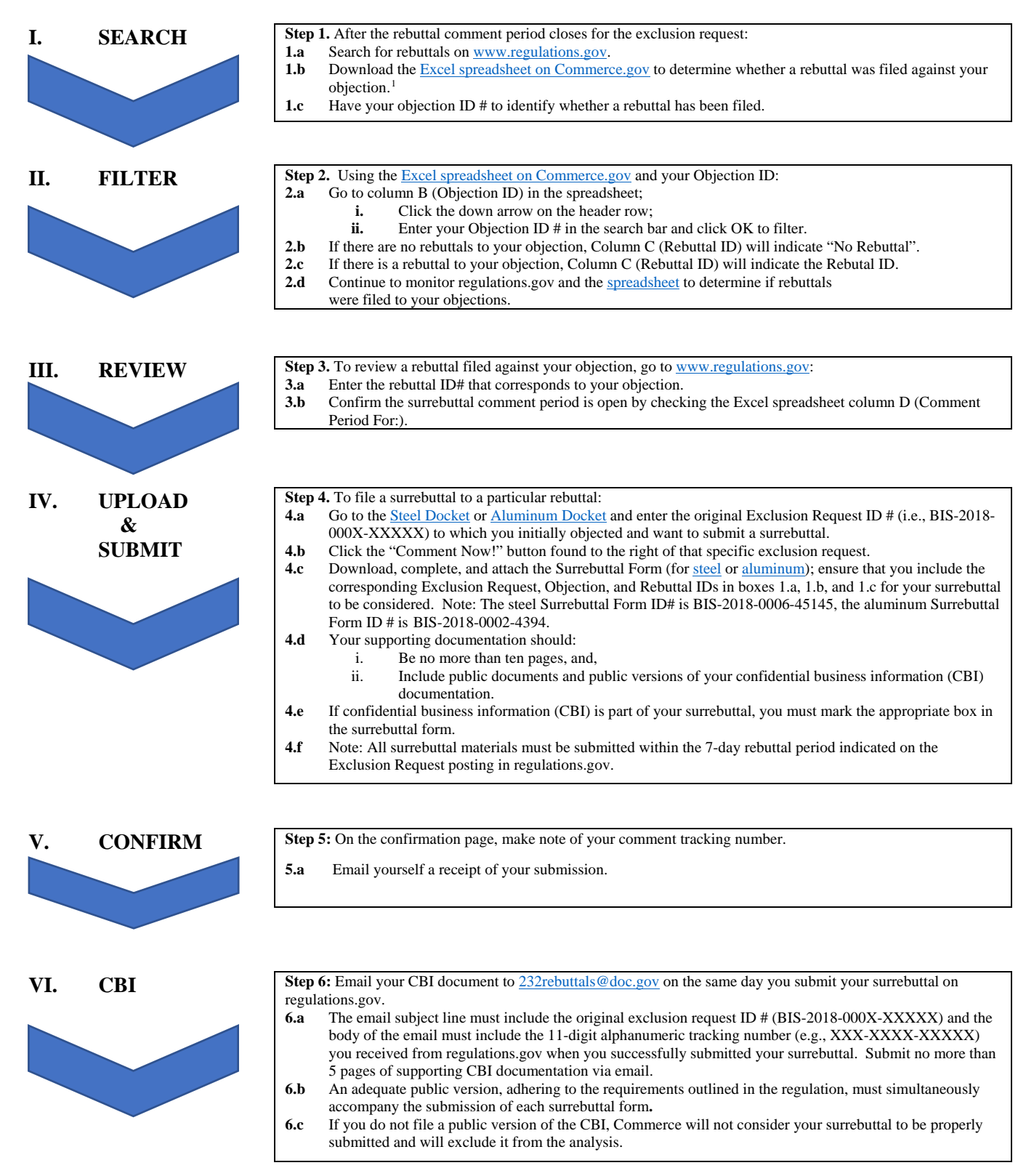

<span id="page-0-0"></span> $\overline{\phantom{a}}$ <sup>1</sup> Step 1.b. As a courtesy, the Commerce Department maintains an Excel spreadsheet available on www.commerce.gov that identifies all *rebuttals filed against your objections. While this spreadsheet is updated daily, parties should rely on the documents from www.regulatons.gov to identify the universe of exclusion requests, objections, and comments.*

#### **STEP I. SEARCH**

**Step 1a.** Search for rebuttals on [www.regulations.gov](http://www.regulations.gov/)

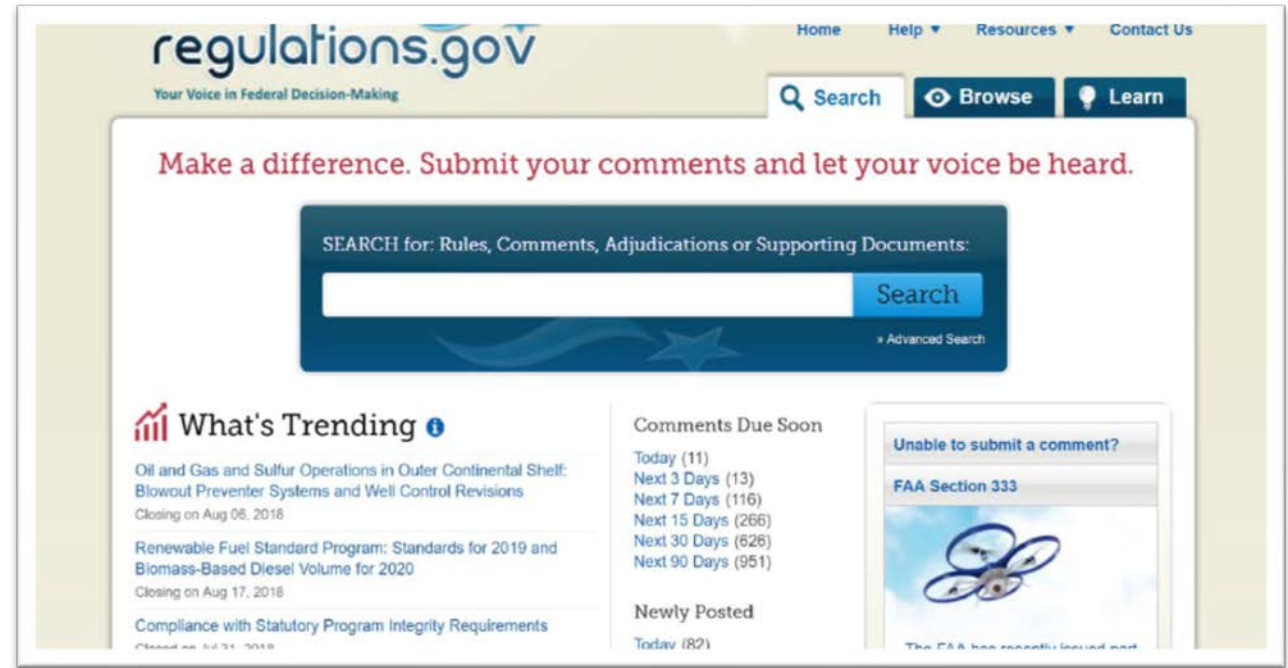

Step 1b. Download the Excel spreadsheet from [www.commerce.gov/232](http://www.commerce.gov/232)

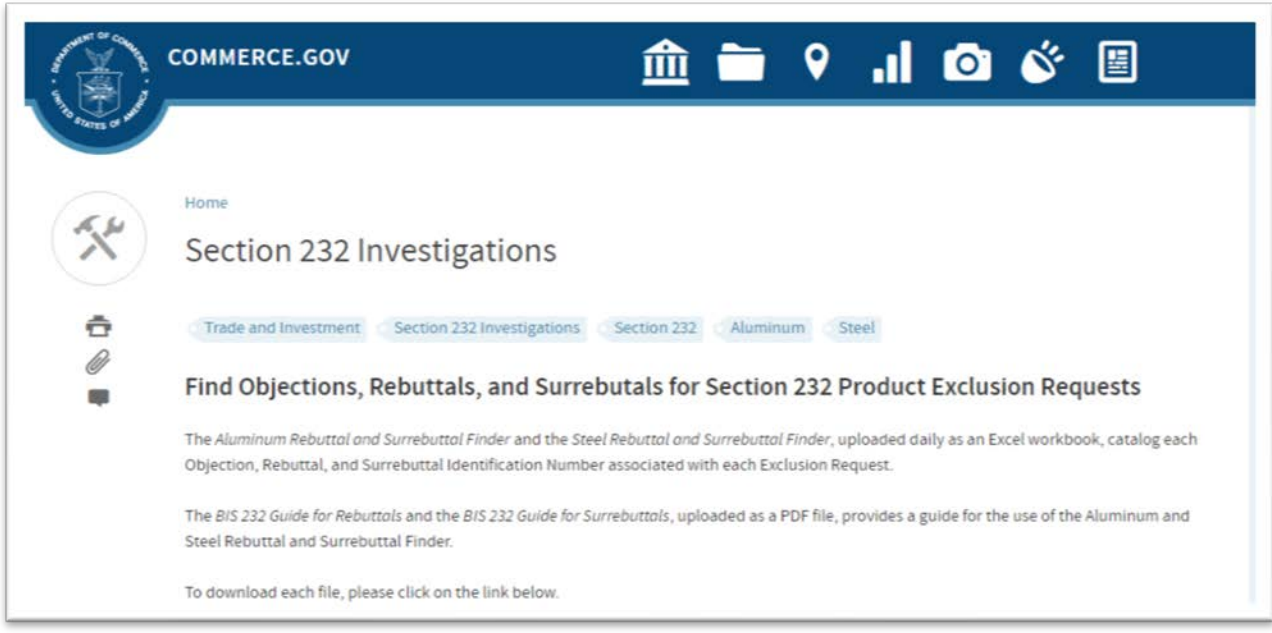

**Step 1c.** Have your Objection ID # to identify whether a rebuttal has been filed. For example: BIS-2018-000X-XXXXX

### **STEP II. FILTER**

Open the Excel spreadsheet you downloaded on [www.commerce.gov/232](http://www.commerce.gov/232) and search for your Exclusion Request ID #.

**Step 2a.** Go to Objection ID (column B) in the Excel spreadsheet.

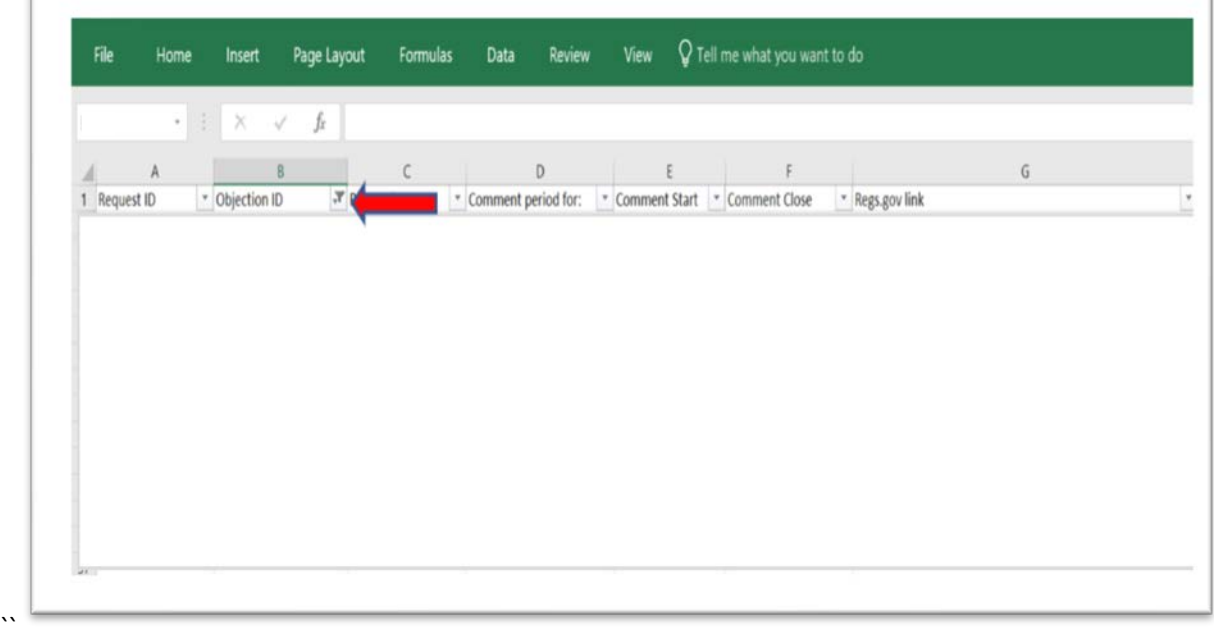

**Step 2b.** Click the down arrow on header row.

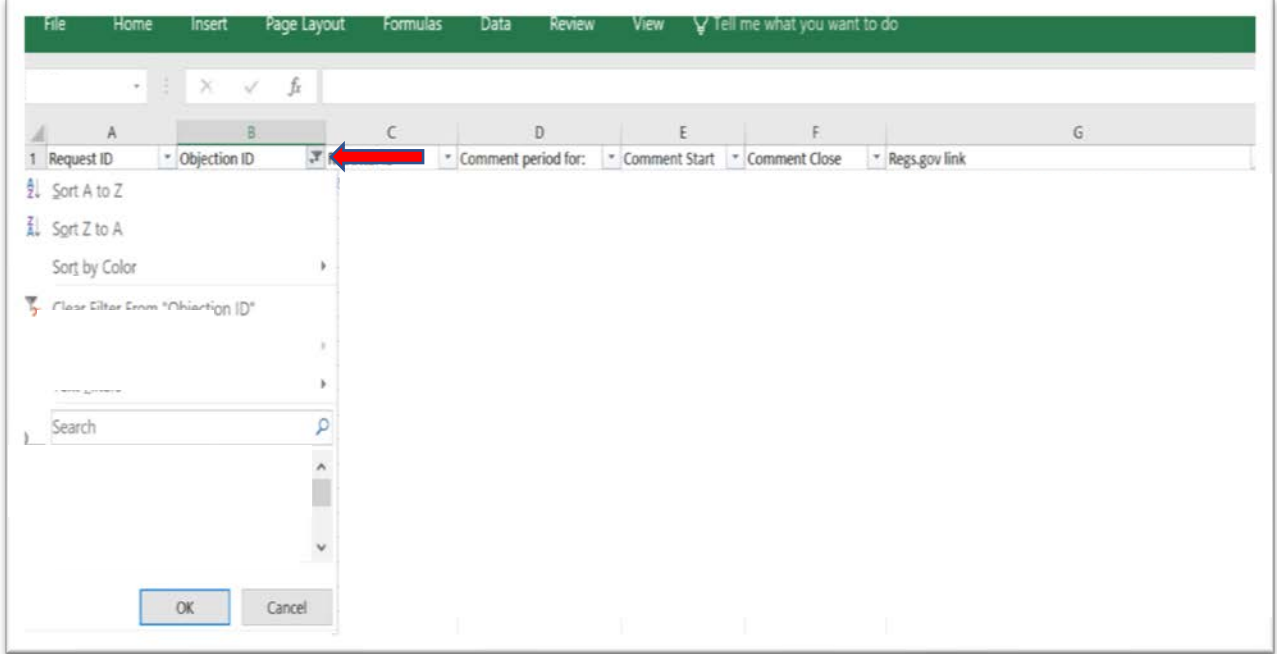

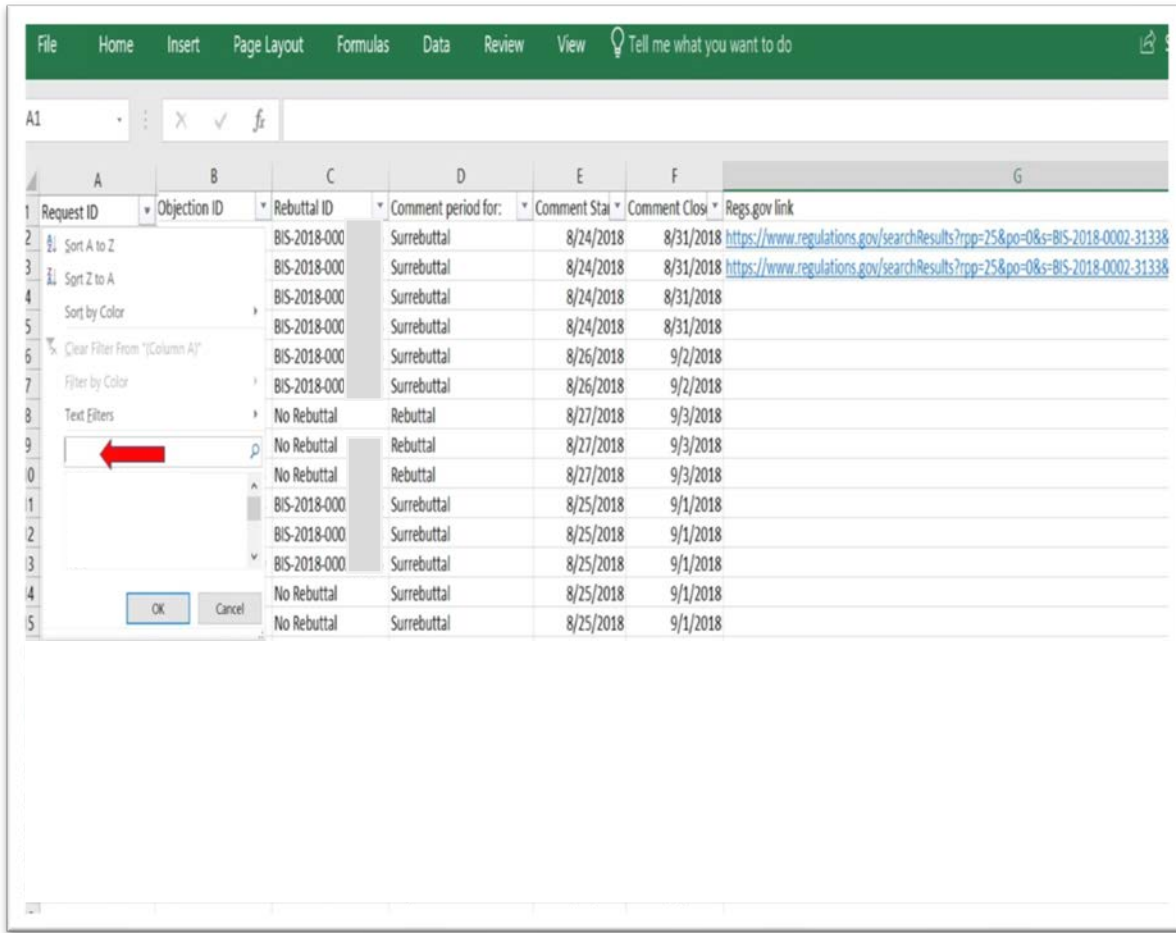

**Step 2c.** Enter your Objection ID # in the text box and click OK to filter.

**Step 2d.** If there are no rebuttals filed against your objection (e.g., BIS-2018-000X-XXXXX), column C (Rebuttal ID) will indicate "No Rebuttal".

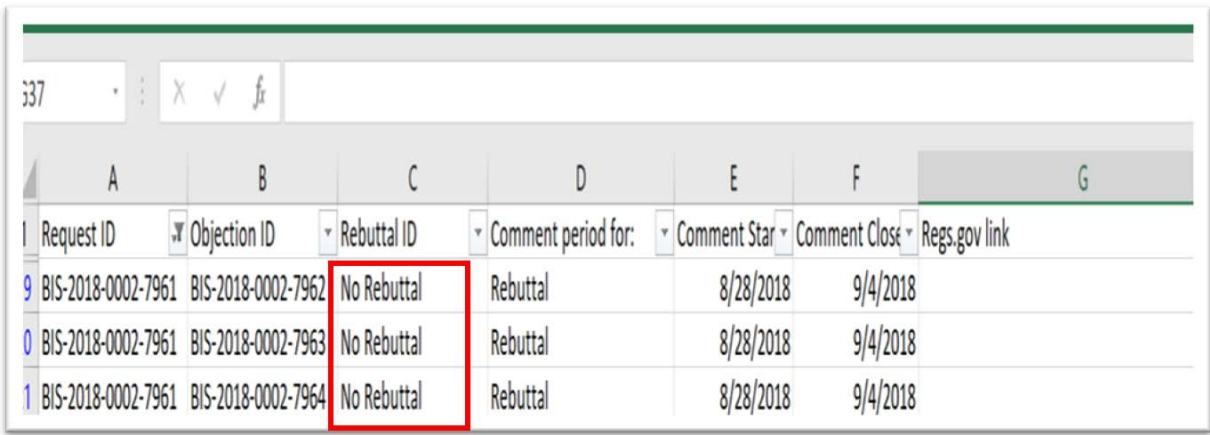

**Step 2e.** If there is a rebuttal to your objection, Column C (Rebuttal ID) will indicate the Rebuttal ID (e.g., BIS-2018-000X-XXXX).

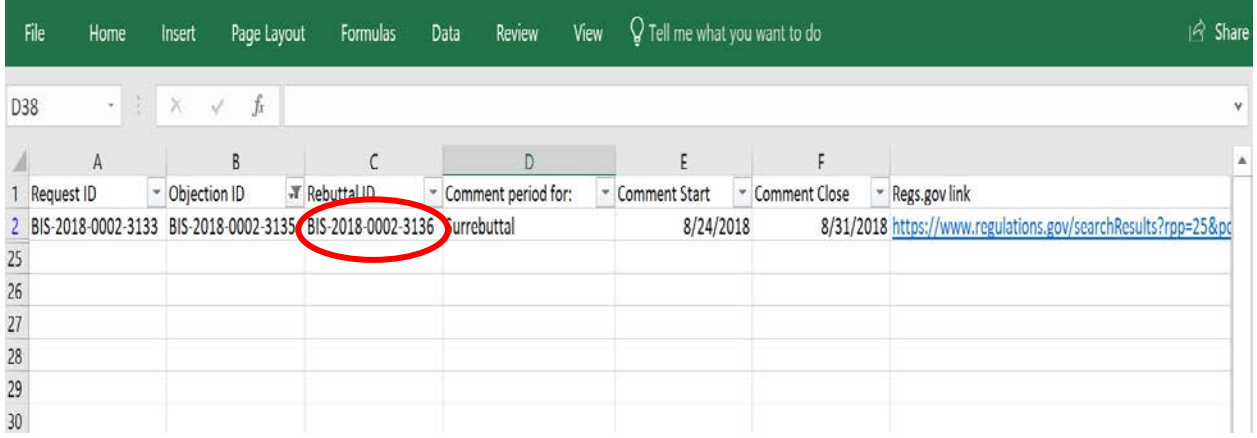

Step 2f. Continue to monitor [www.regulations.gov](http://www.regulations.gov/) and download the latest spreadsheet available on [www.commerce.gov/232](http://www.commerce.gov/232) to determine whether rebuttals were filed against your objections.

#### **STEP III. REVIEW**

To review a rebuttal filed against your objection, go to [www.regulations.gov](http://www.regulations.gov/)

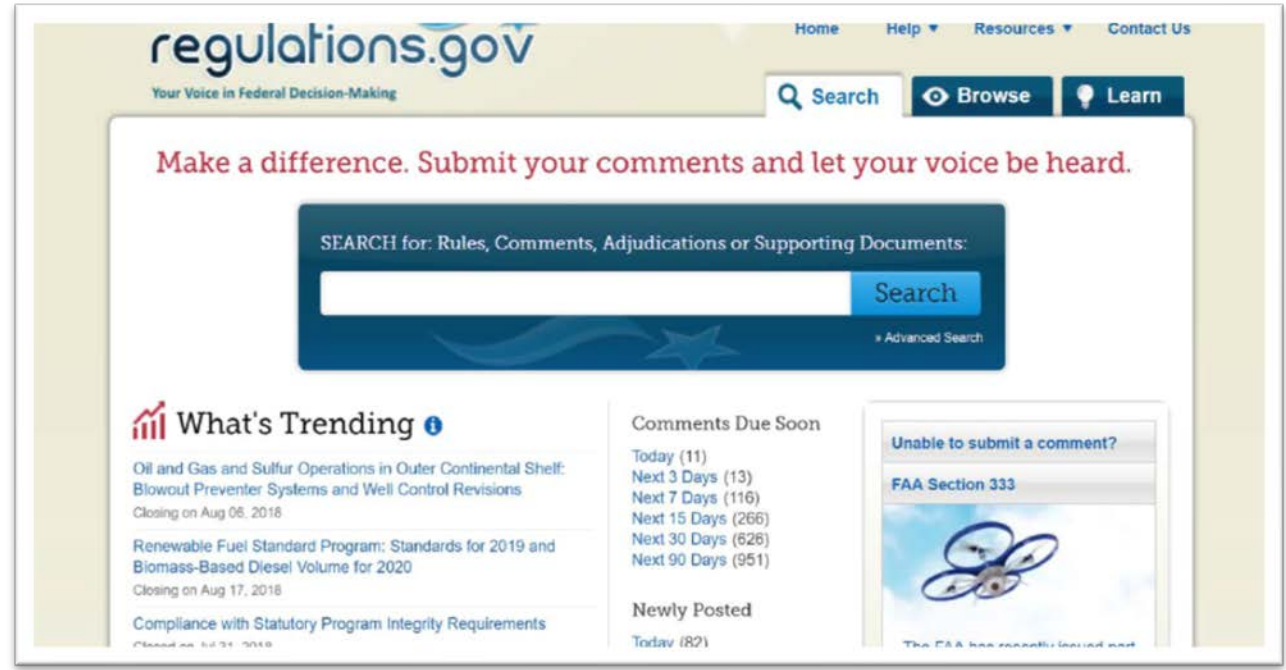

**Step 3a.** Enter the rebuttal ID # that corresponds to your objection.

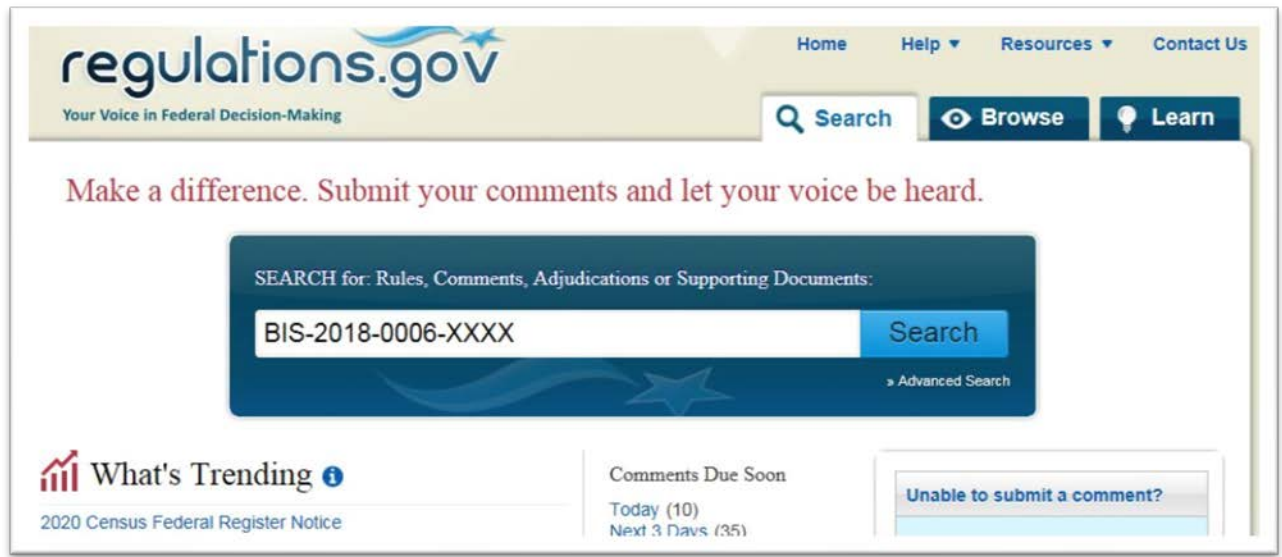

**Step 3b.** Confirm that the surrebuttal comment period is open by checking the Excel spreadsheet column D (Comment Period For).

### **STEP IV: UPLOAD & SUBMIT**

**Step 4a.** Enter the original Exclusion Request ID to which you initially objected and would like to submit a surrebuttal.

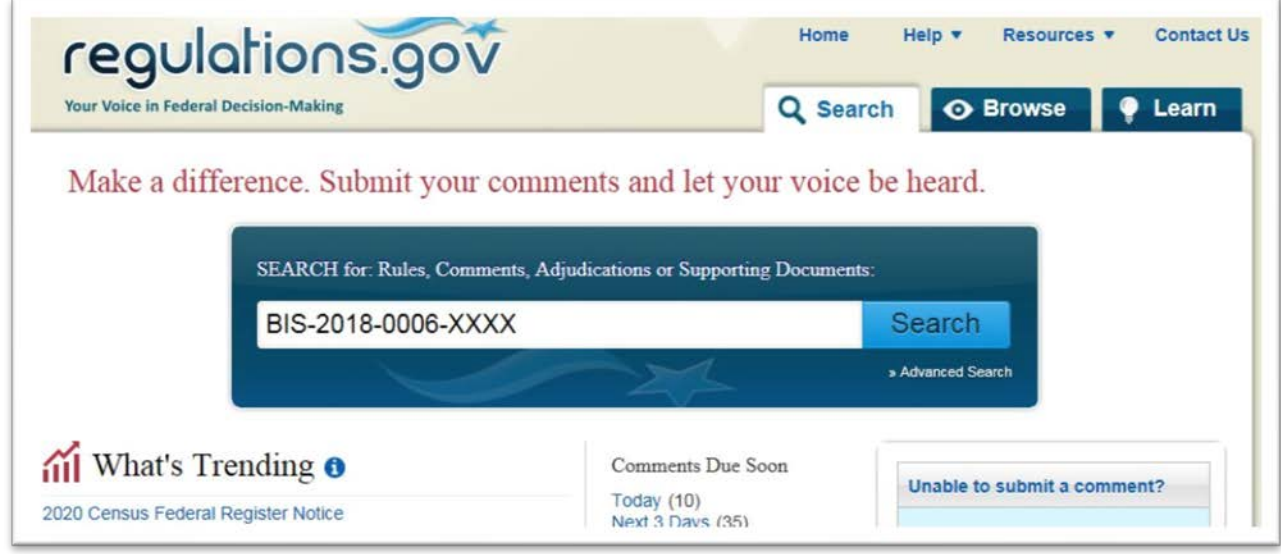

**Step 4b.** To submit your surrebuttal, click on the *"Comment Now!"* button found to the right of the specific exclusion request.

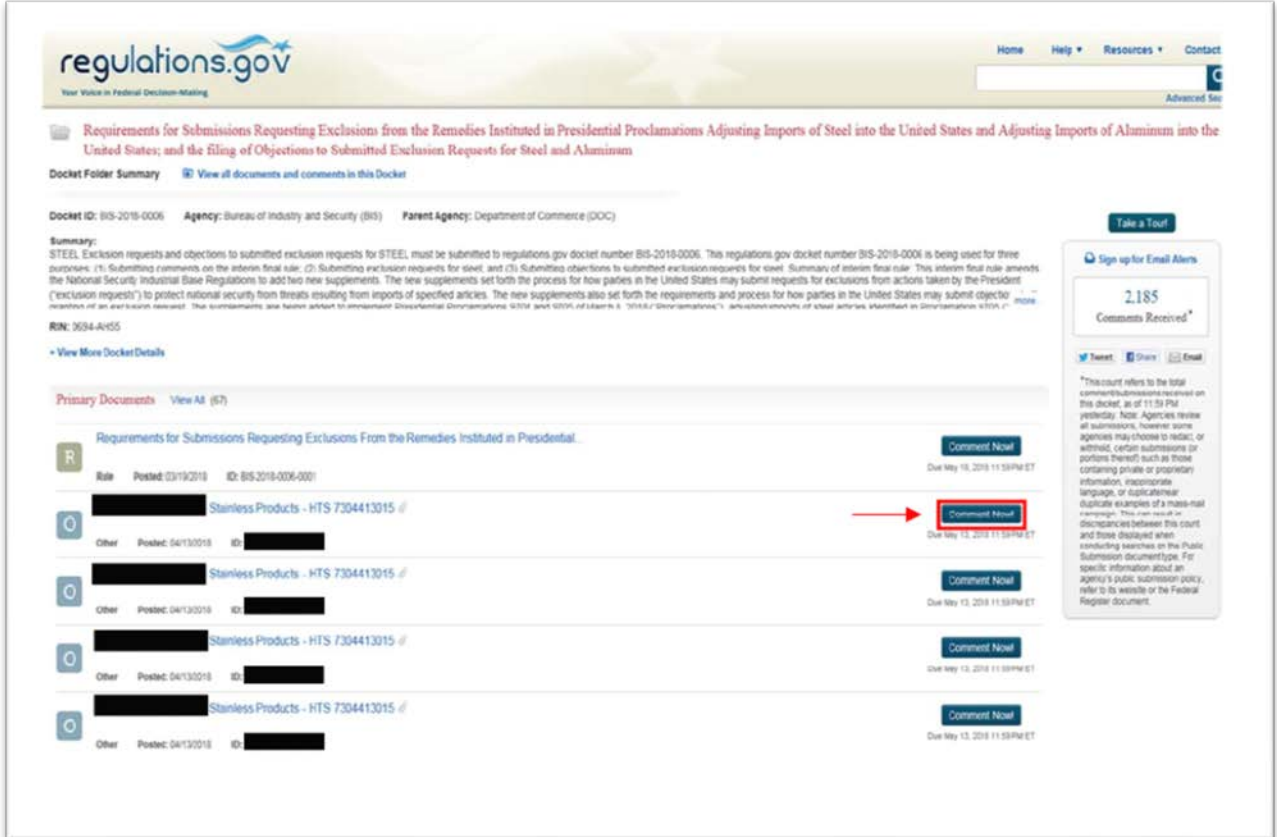

**Step 4c.** Download and complete the Surrebuttal Form (for [steel](https://www.regulations.gov/contentStreamer?documentId=BIS-2018-0006-45145&contentType=excel12book) or [aluminum\)](https://www.regulations.gov/contentStreamer?documentId=BIS-2018-0002-4394&contentType=excel12book); ensure that you include the corresponding Exclusion Request, Objection, and Rebuttal IDs in boxes 1.a, 1.b, and 1.c for your surrebuttal to be considered.

**Step 4d.** Your supporting documentation should be no more than ten pages and should include public documents and the public version of your confidential business information (CBI) documentation.

Note:

• If CBI is part of your surrebuttal, you must mark the appropriate box in the surrebuttal form.

**Step 4d.** Continued: Upload your Surrebuttal Form and provide contact information.

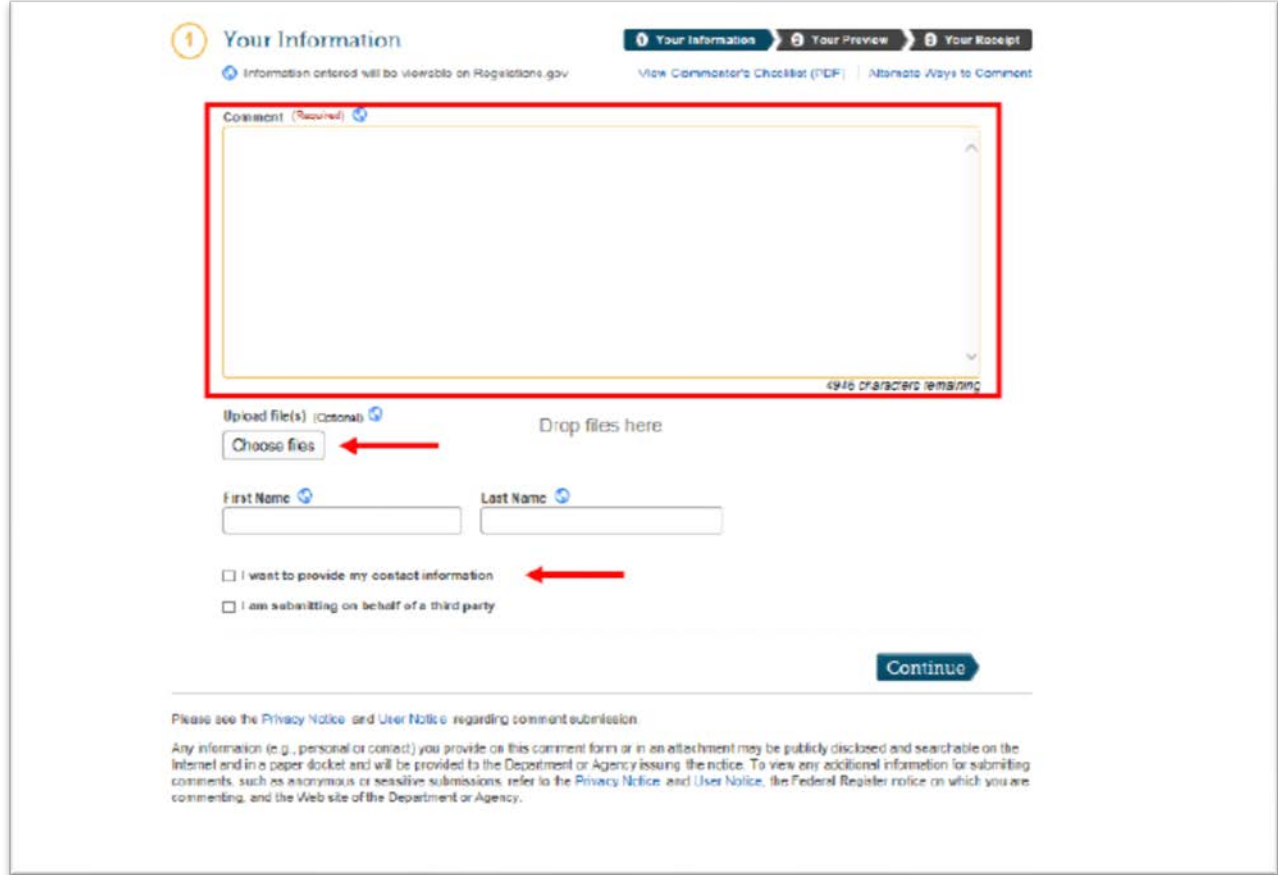

**Step 4d.** Continued: Review Information.

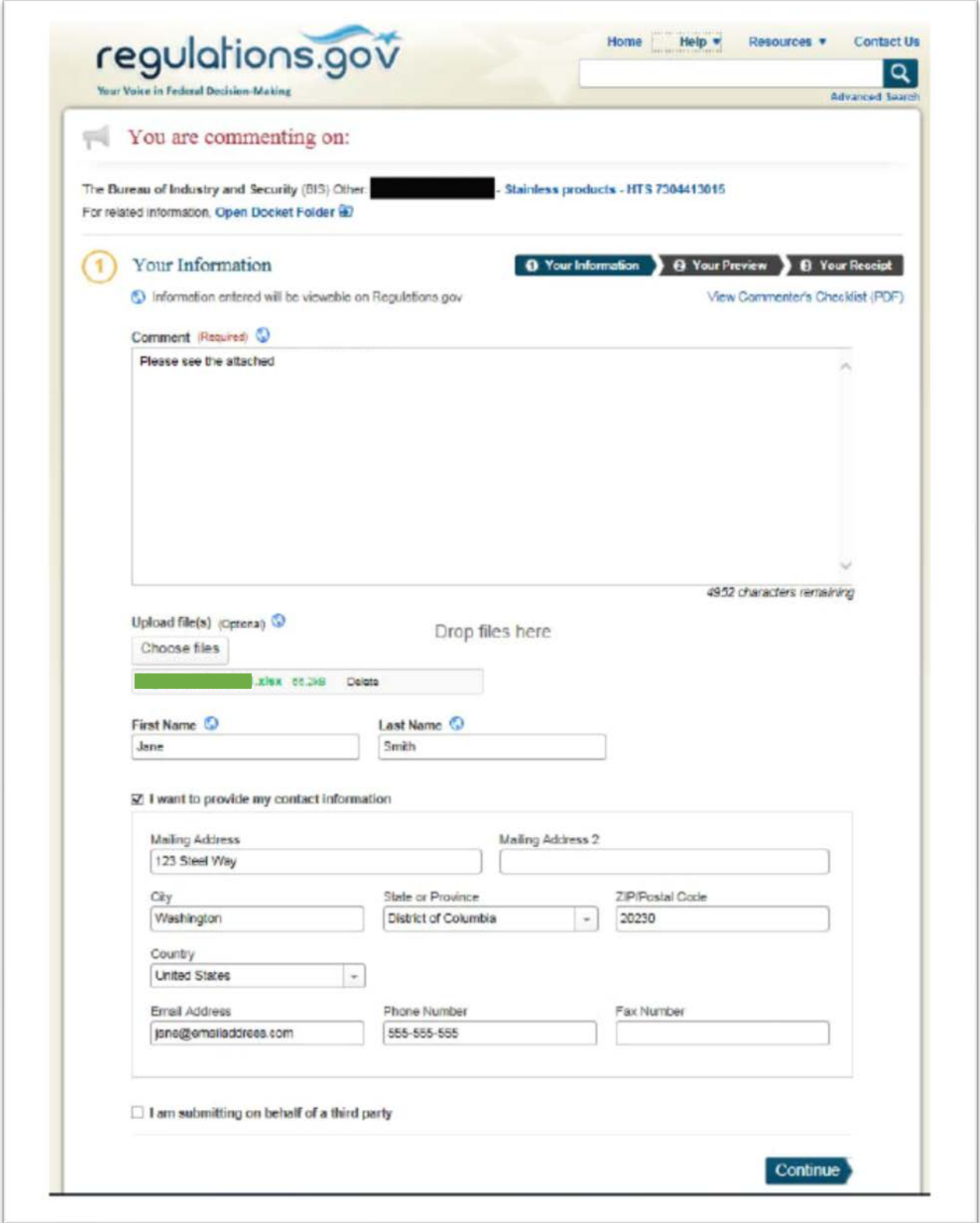

**Step 4d.** Continued: Submit Information.

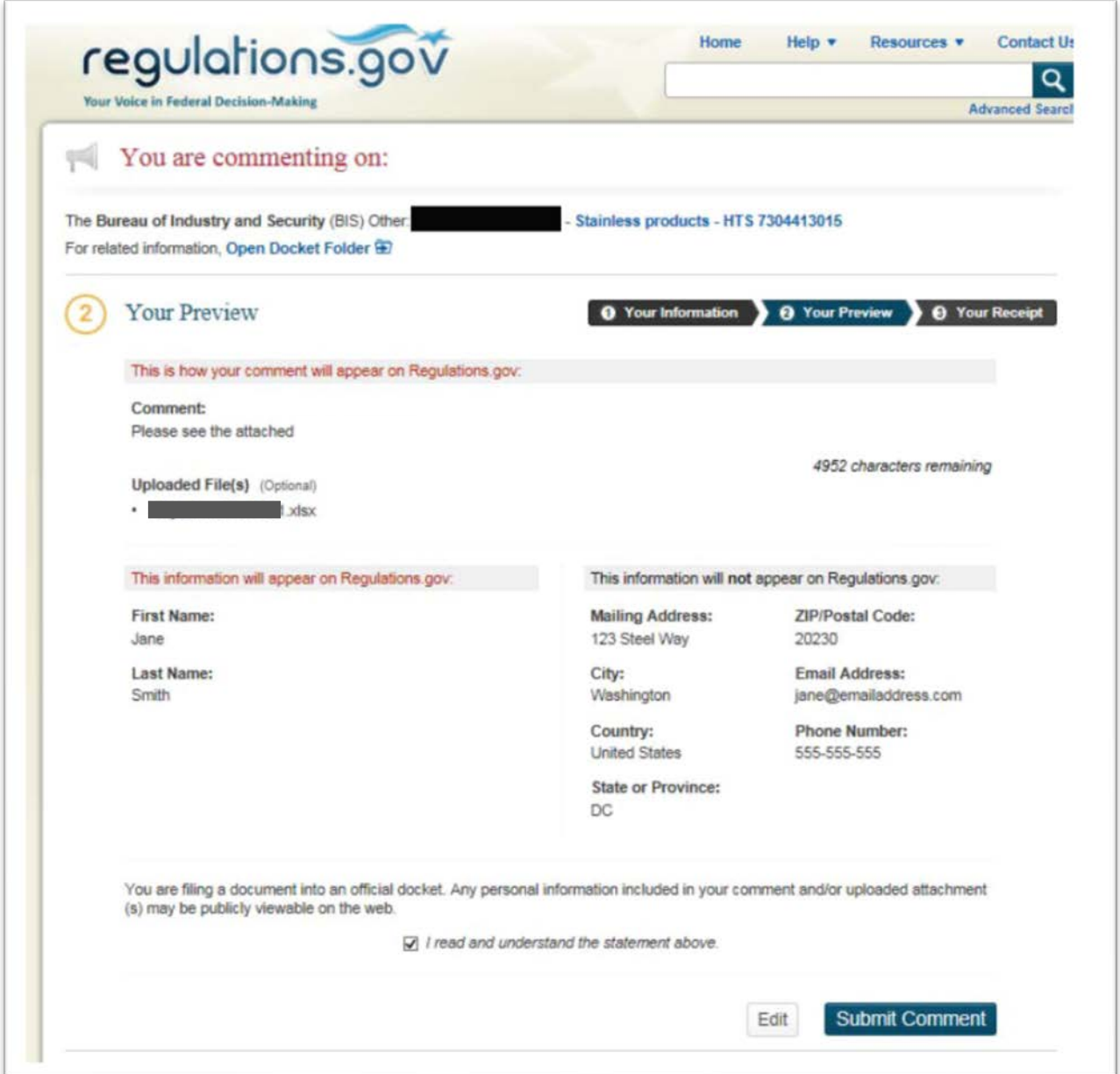

NOTES:

- You must repeat this process for each distinct Exclusion Request and rebuttal pair to which you wish to submit your surrebuttal.
- All surrebuttal materials must be submitted within the 7-day surrebuttal period. You can find the submission deadline below the "Comment Now!" button for the Exclusion Request. However, please note that the regulations.gov page title will indicate the *type* of comment period:

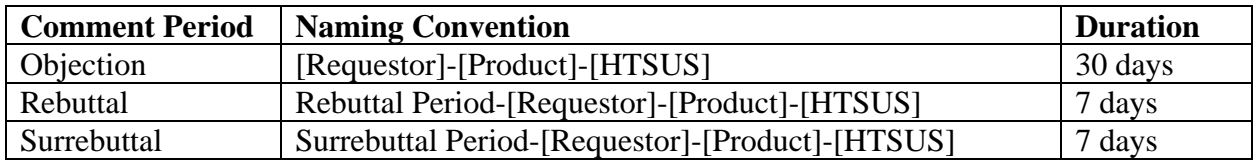

## **V. CONFIRM**

**Step 5.** Save your tracking number. Email yourself a receipt of your submission.

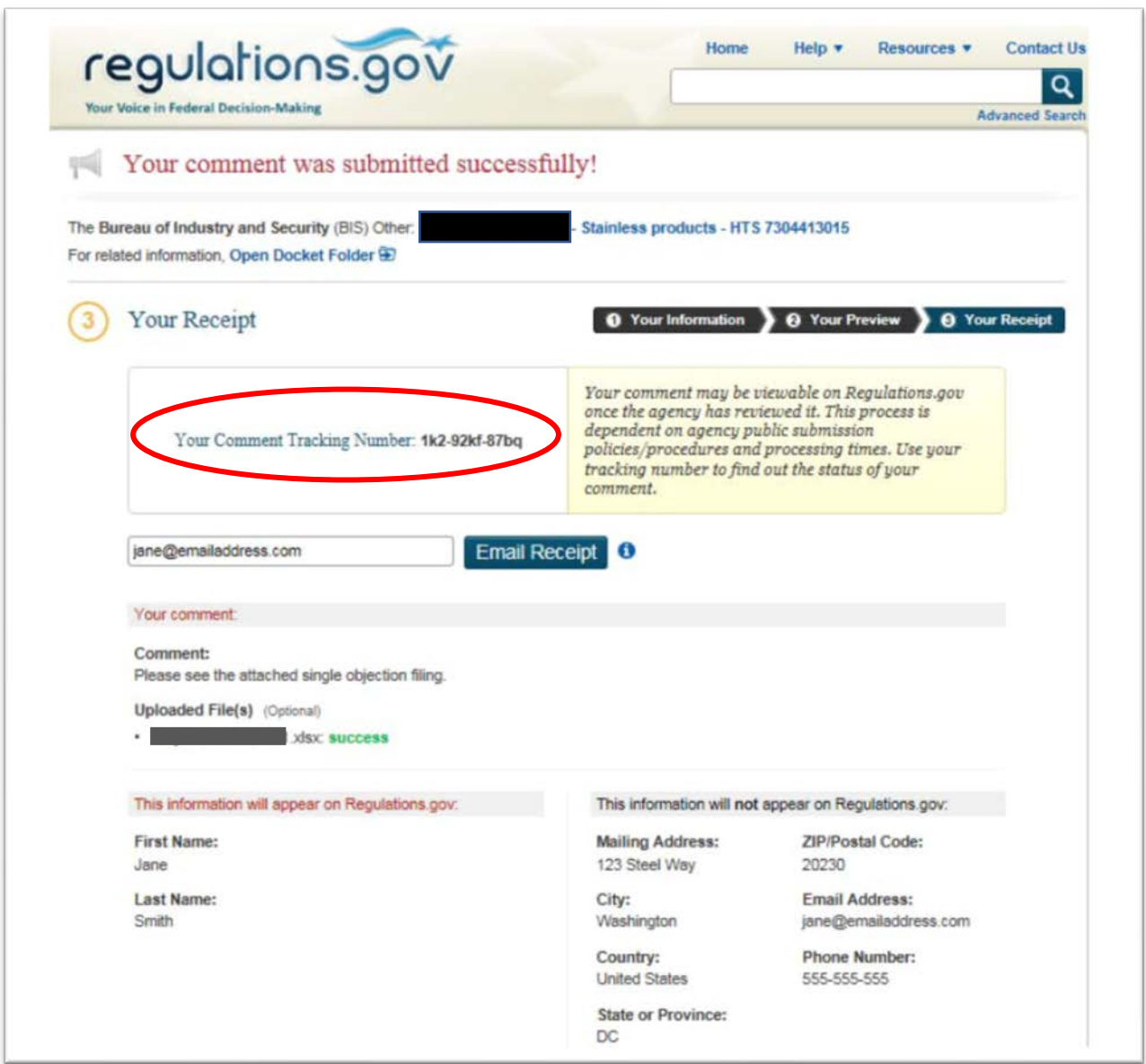

# **VI. CONFIDENTIAL BUSINESS INFORMATION**

**Step 6.** Email your CBI document to  $\frac{232 \text{rebutals} @ \text{doc.gov}}{200 \text{e}}$  on the same day you submit your surrebuttal on [www.regulations.gov.](http://www.regulations.gov/)

#### NOTES:

- Your email subject line must include the original Exclusion Request ID # (i.e., BIS-2018-000X-XXXXX).
- Your email body must include the 11-digit alphanumeric tracking number (i.e., XXX-XXXX-XXXXX) you received from regulations.gov when you successfully submitted your surrebuttal.
- Submit no more than five (5) pages of supporting CBI documentation via email.
- An adequate public version, adhering to the requirements outlined in the regulation, must simultaneously accompany the submission of each surrebuttal form.
- If you do NOT file a public version of the CBI, Commerce will NOT consider your surrebuttal to be submitted properly and will exclude it from the analysis.